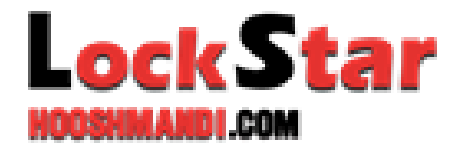

S M A R T T E C H O L O B Y

**فهرست** 

**.<sup>1</sup>** آموزش صفحه کلید **.<sup>2</sup>** اثر انگشت **.<sup>3</sup>** تعداد اثر انگشت ، کارت،کد **.<sup>4</sup>** راه های باز نمودن قفل **.<sup>5</sup>** دستور عمل تنظیمات قفل درب **5.1** تغییر رمز اصلی **5.2** اضافه نمودن اثر انگشت کاربر **5.3** اضافه نمودن کارت کاربر **5.4** اضافه نمودن کد کاربر **5.5** پاک کردن اثر انگشت کاربر **5.6** پاک کردن کارت کاربر **5.7** پاک نمودن کد کاربر **5.8** پاک نمودن ریموت **.<sup>6</sup>** دستور عمل بازنمودن قفل **6.1** باز نمودن با اثر انگشت **6.2** باز نمودن با کارت **6.3** بازنمودن با کد **.<sup>7</sup>** راه اندازی سیستم قفل درب **7.1** راه اندازی ساعت قفل درب **7.2** راه اندازی /غیر فعال نمودن هشدار قفل درب **7.3** راه اندازی / غیر فعال نمودن راهنمای صوتی **7.4** تبدیل زبان به انگلیسی به چینی و بالعکس **.<sup>8</sup>** لغو کردن دستور باز کردن فقل از دستگیره داخلی **.<sup>9</sup>** حالت گذر، راه اندازی / لغو **.<sup>10</sup>**گزارش قفل شدن درب **.<sup>11</sup>**گزارش فقل شدن درب در رویداد ها **.<sup>12</sup>**تنظیمات باز شدن فقل درب **.<sup>13</sup>**تنظیمات میزان صدا **.<sup>14</sup>**برگرداندن به حالت تنظیمات کارخانه **.<sup>15</sup>**عملکرد پیشگیری از خرابی **.<sup>16</sup>**سوابق قفل شدن درب توسط کامپیوتر **.<sup>17</sup>**حالت کم شدن مقدار باطری **.<sup>18</sup>**جعبه باطری و دکمه بازگردانی )ریست( **.<sup>19</sup>**ارتباط با تغذیه خارجی

**.1 راهنمای صفحه کلید** 

- دکمه ها از 0 الی 9 برای کد ها
	- دکمه \* برای بازگشت با حذف
- دکمه # برای تایید و یا بیدار نمودن
- در پست پنل دکمه بازگردانی )ریست( میباشد
- در حالتی که فقل در حالت خواب میباشد ، با لمس کردن صفحه کلید و فرشدن دو عدد ی که به رنگ آبی هستن فقل را به حالت بیدار یا فعال در می آروید
	- **.2 اثر انگشت**
- بعد از شنیدن صدا کاور اثر انگشت را کنار زده و انگشت خود را در قسمت مربوطه قرار دهید .

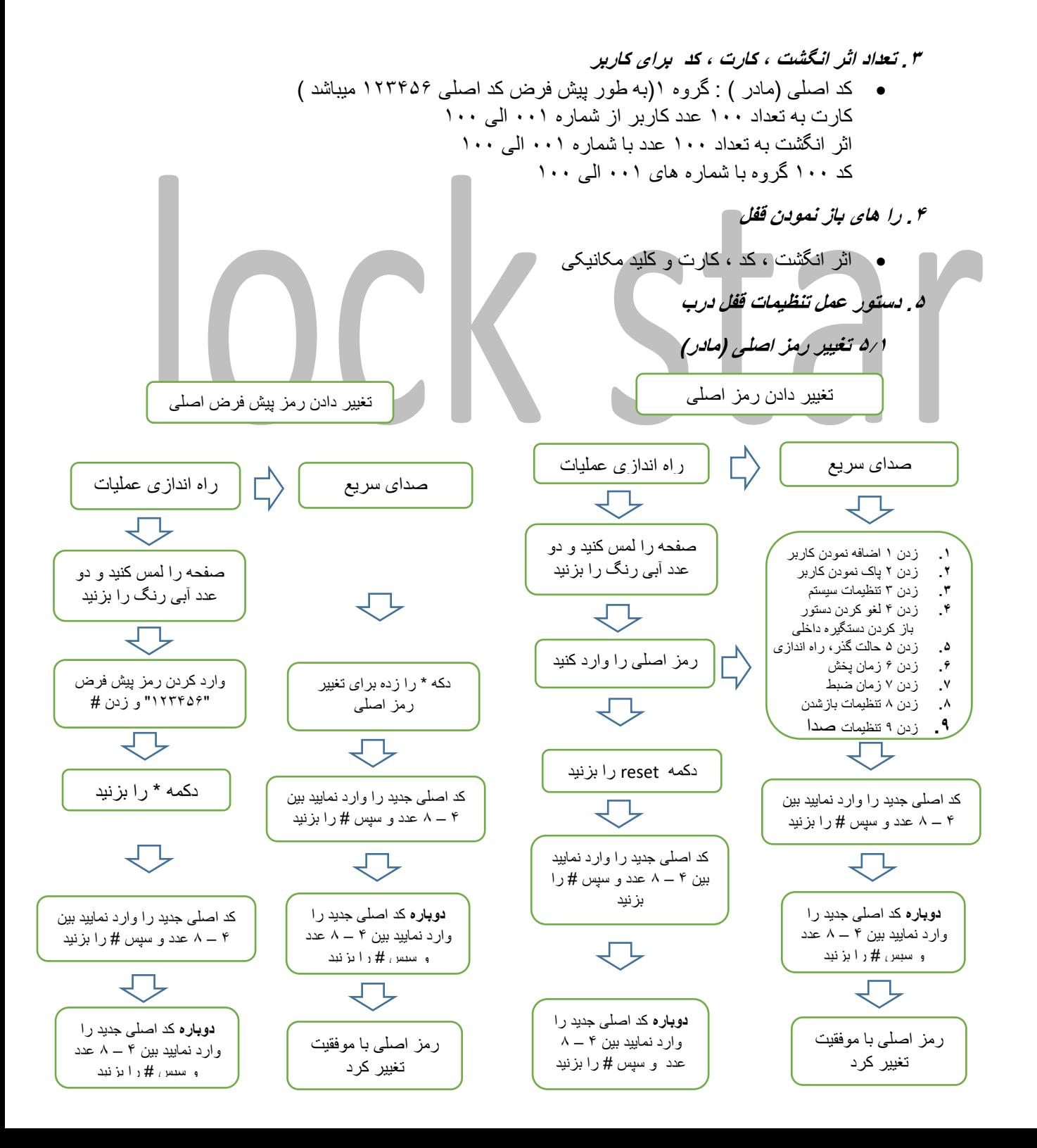

- کارت ، اثر انگشت ، کد تنها زمانی میشود اضافه شود که شما رمز اصلی را تغییر داده باشید.
	- رمز اصلی باید با رمز پیش فرض متفاوت باشد .
- هنگامی که رمز اصلی را تغییر دادید . اولین رمز اصلی شما مانند رمز دومی هست که وارد نمودید .

**5.2 اضافه نمودن اثر انگشت کاربر** 

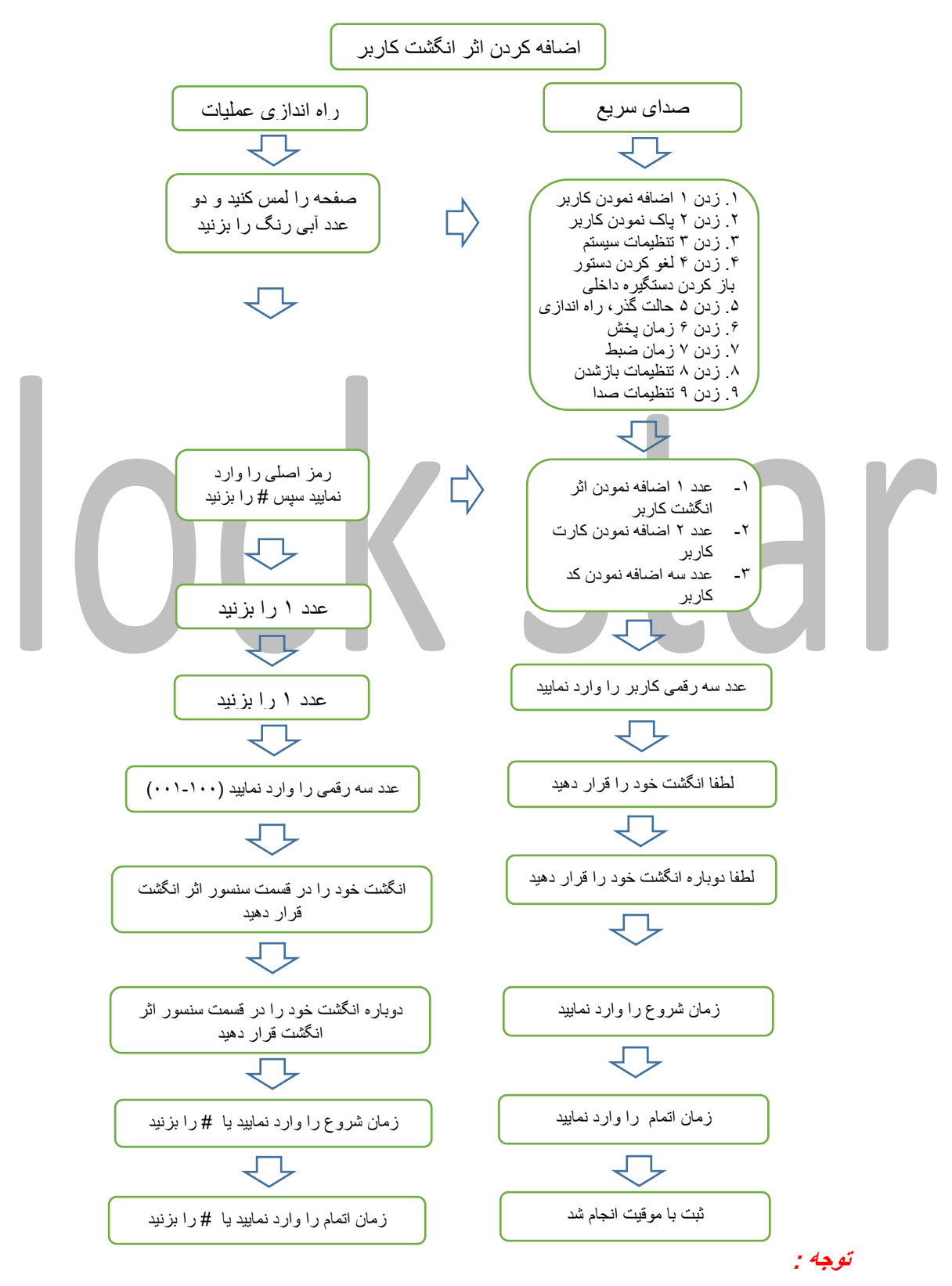

**فرمت زمان :** .2013 NOV. th30= 131130( دقیقه (\*\*)ساعت(\*\*)تاریخ(\*\*)سال(\*\* اگر محدودیتی برای اثر انگشت نمیخواهید لطفا زمانی انتخاب نکنید و # را مستقیما بزنید

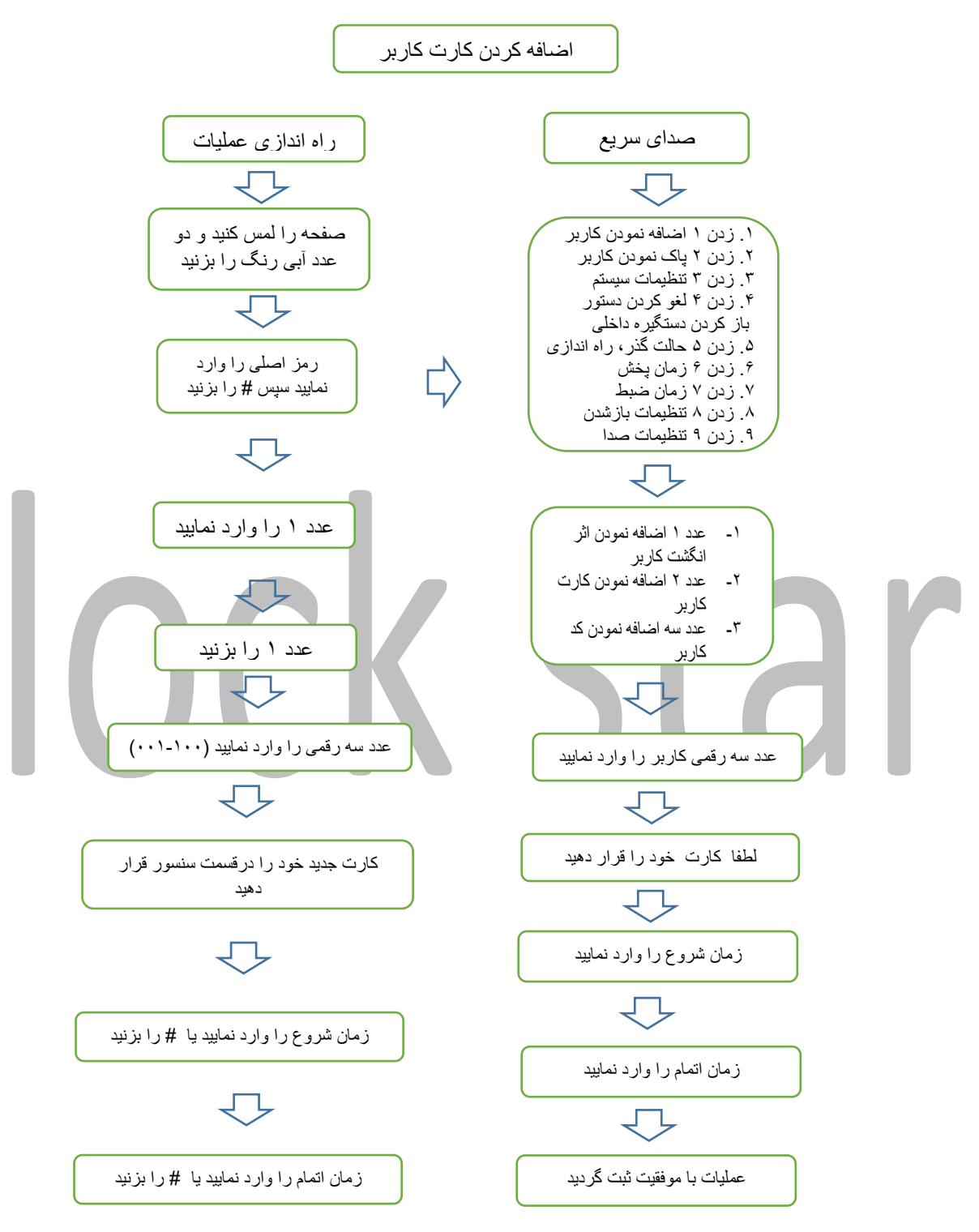

- در قسمت اضافه کردن کارت ، میتوانید تعداد کارت های بیشتری را پیاپی اضافه نمایید .
- اگر محدودیتی برای کارت نمیخواهید لطفا زمانی انتخاب نکنید و # را مستقیما بزنید .

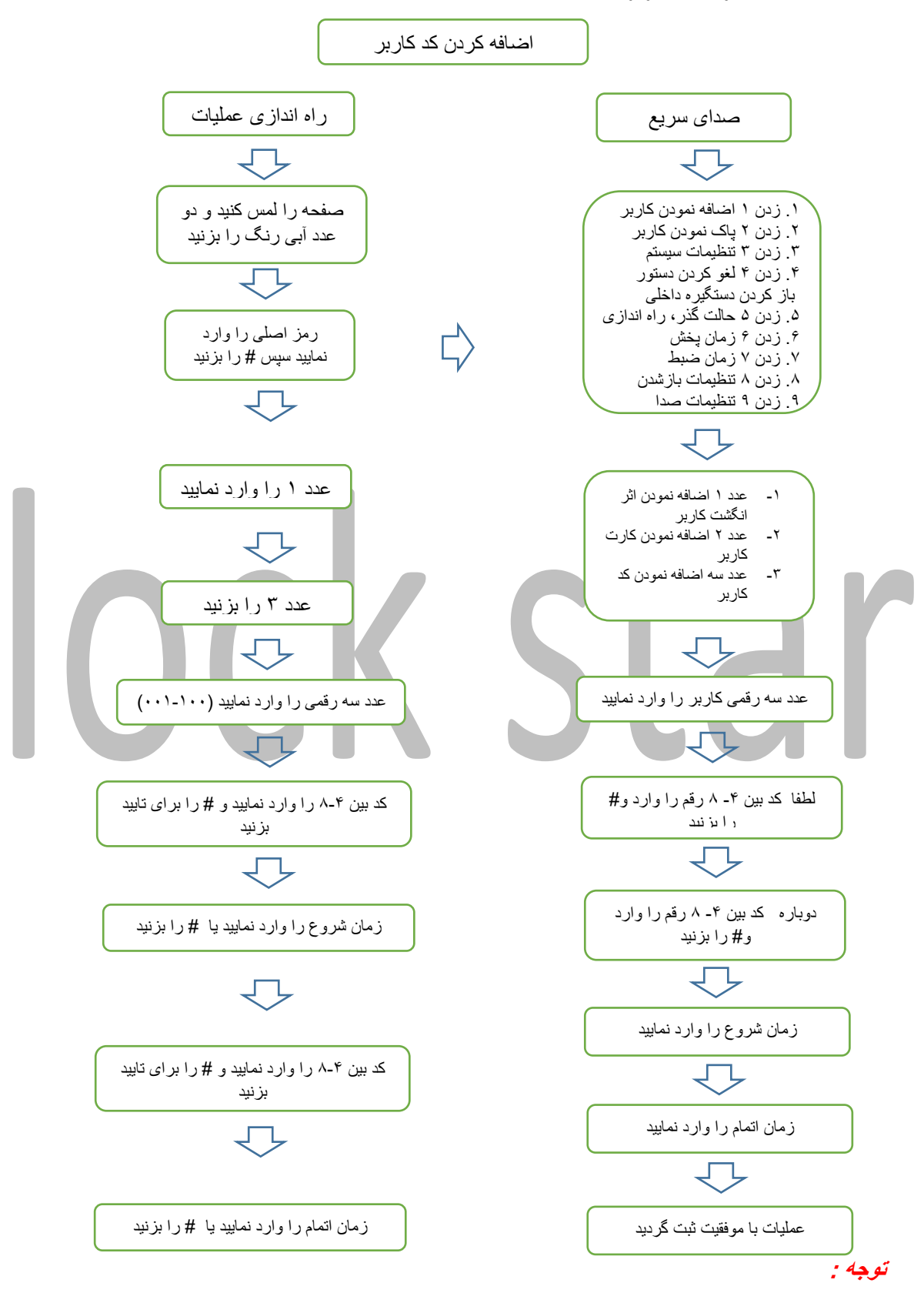

- در قسمت اضافه کردن کاربر ، میتوانید تعداد کاربرهای بیشتری را پیاپی اضافه نمایید .
- اگر محدودیتی برای کارت نمیخواهید لطفا زمانی انتخاب نکنید و # را مستقیما بزنید .

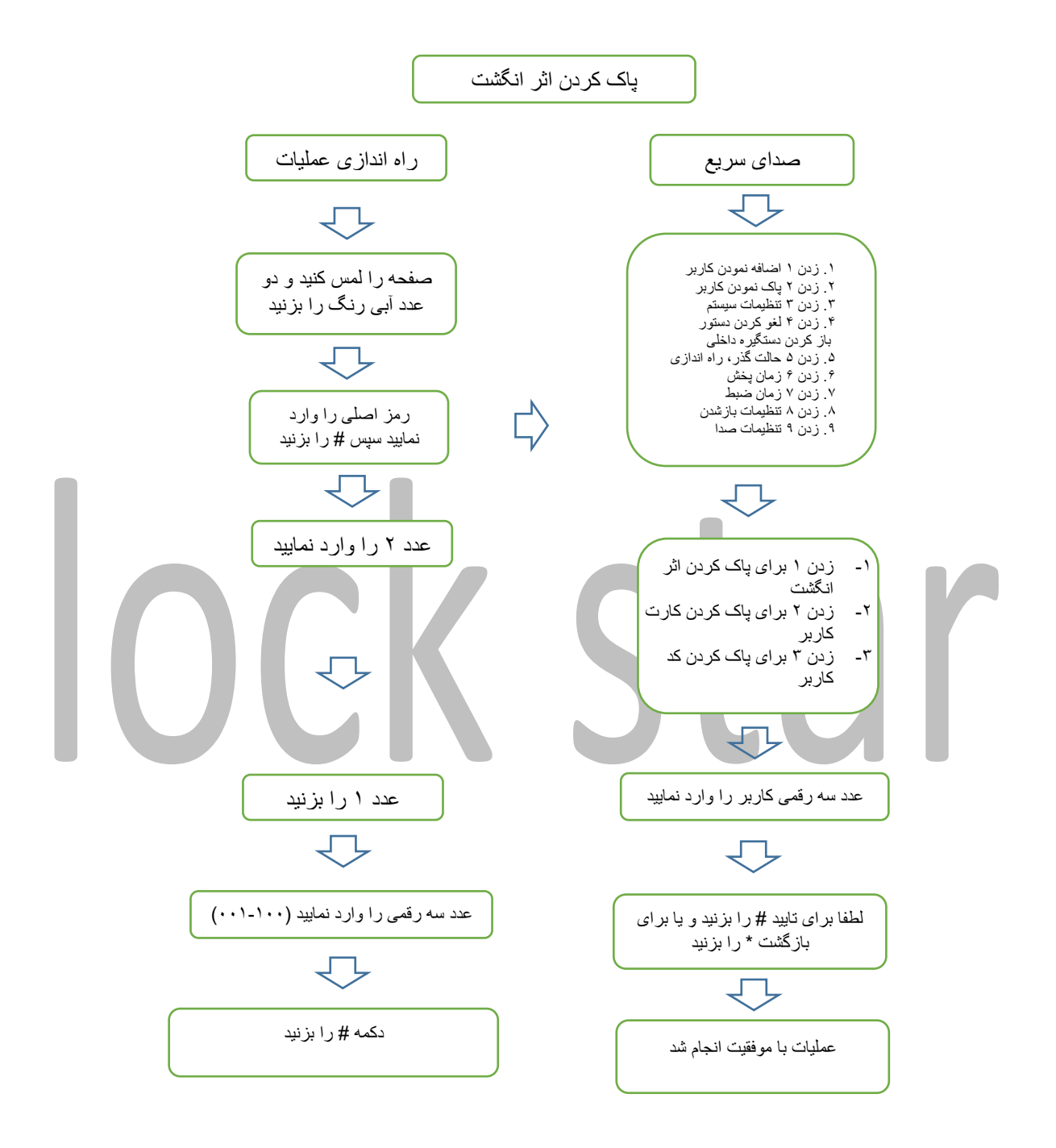

در حالت پاک کردن اثر انگشت ، در صورت تمایل می توانید به صورت پی آ پی تعداد کاربر پبشتری را حذف نمایید .

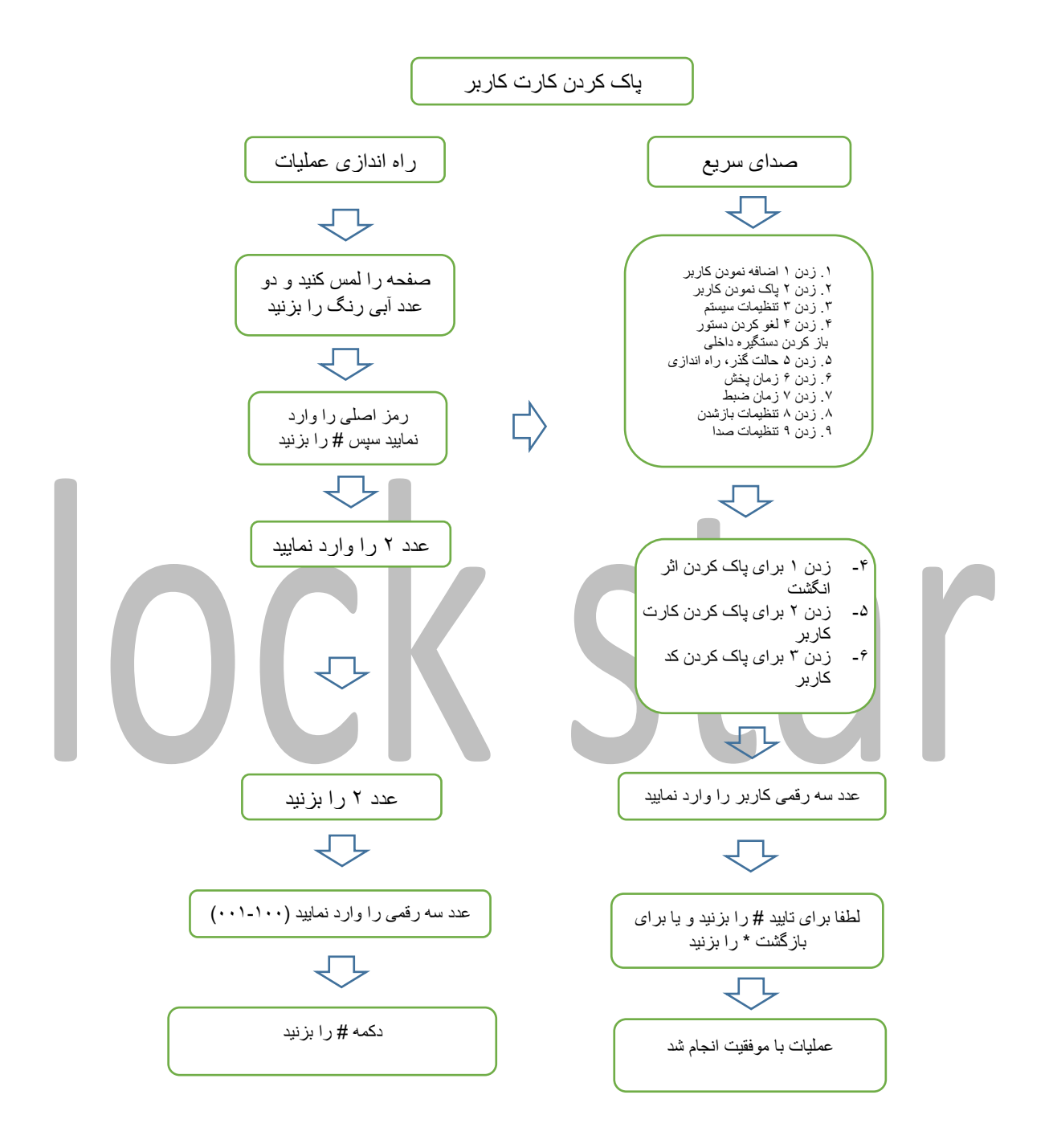

در حالت پاک کردن کارت کاربر ، در صورت تمایل می توانید به صورت پی آ پی تعداد کاربر پبشتری را حذف نمایید .

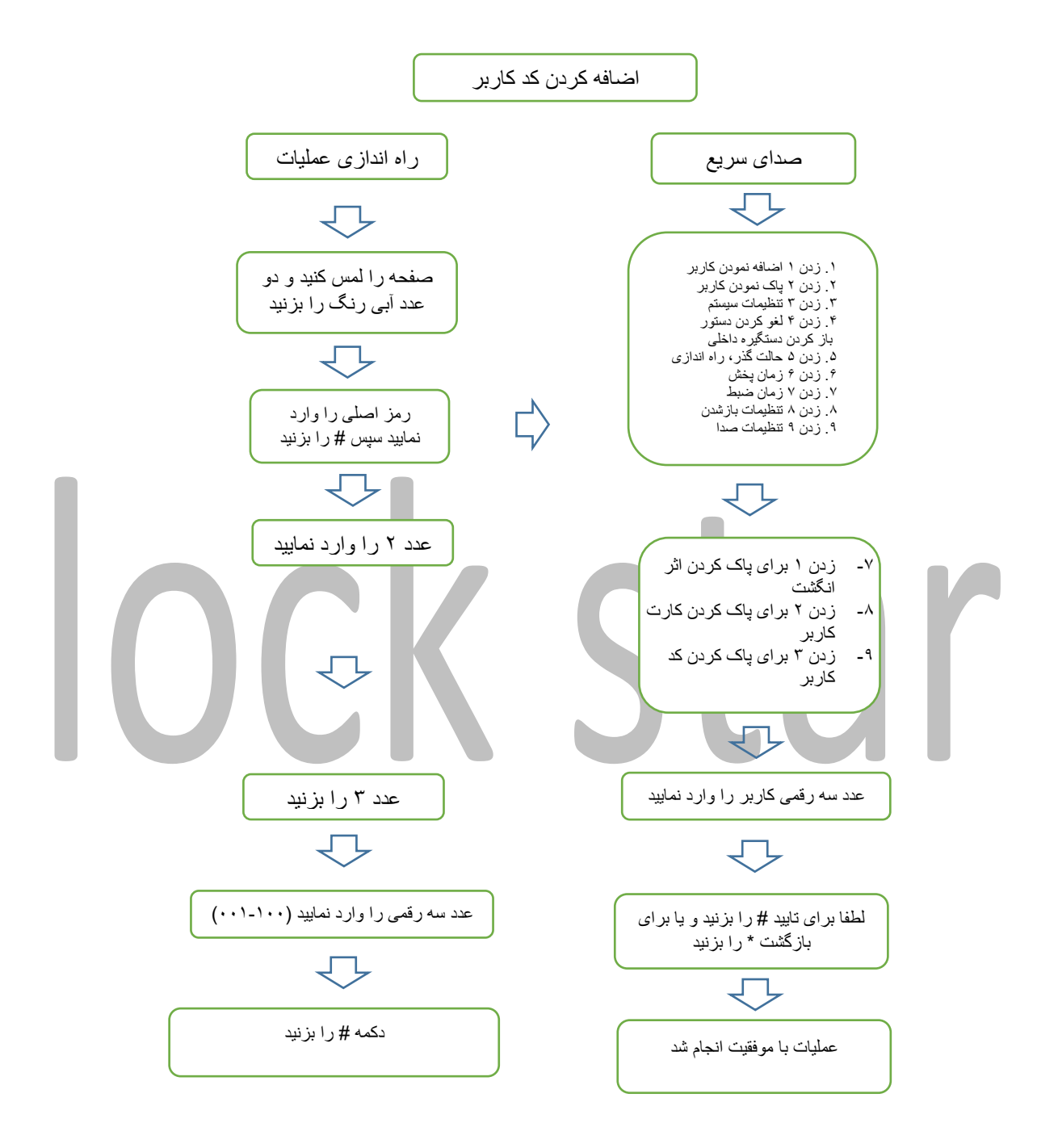

در حالت پاک کردن کد کاربر ، در صورت تمایل می توانید به صورت پی آ پی تعداد کاربر پبشتری را حذف نمایید .

## **6.1 باز نمودن با اثر انگشت**

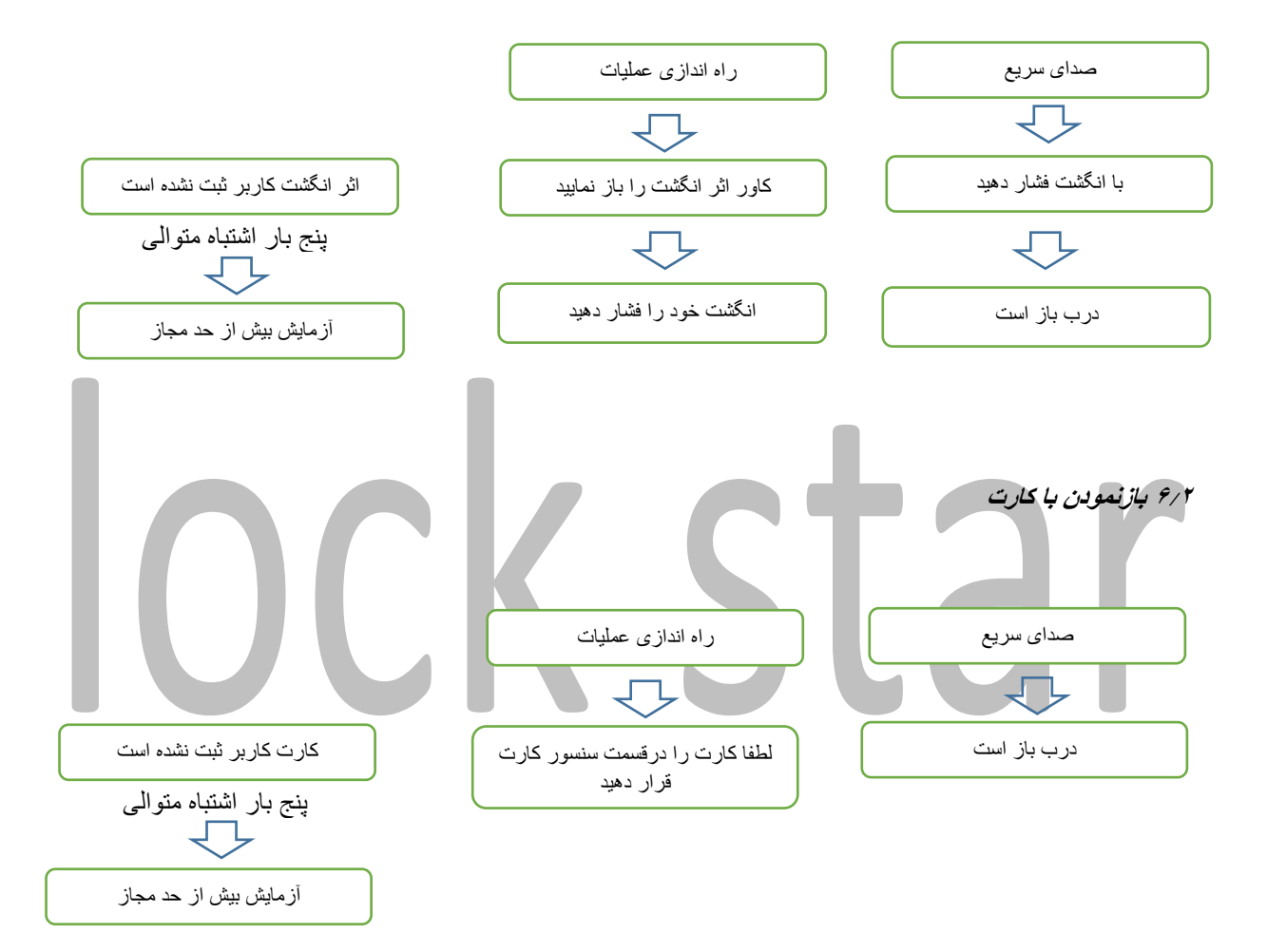

**6.3 باز نمودن با کد** 

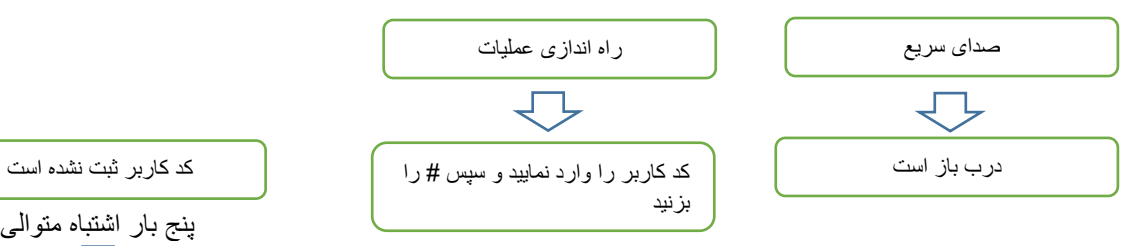

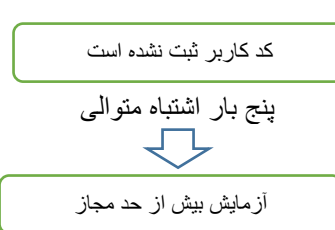

**.7 راه اندازی قفل درب** 

**7.1 راه اندازی ساعت قفل درب** 

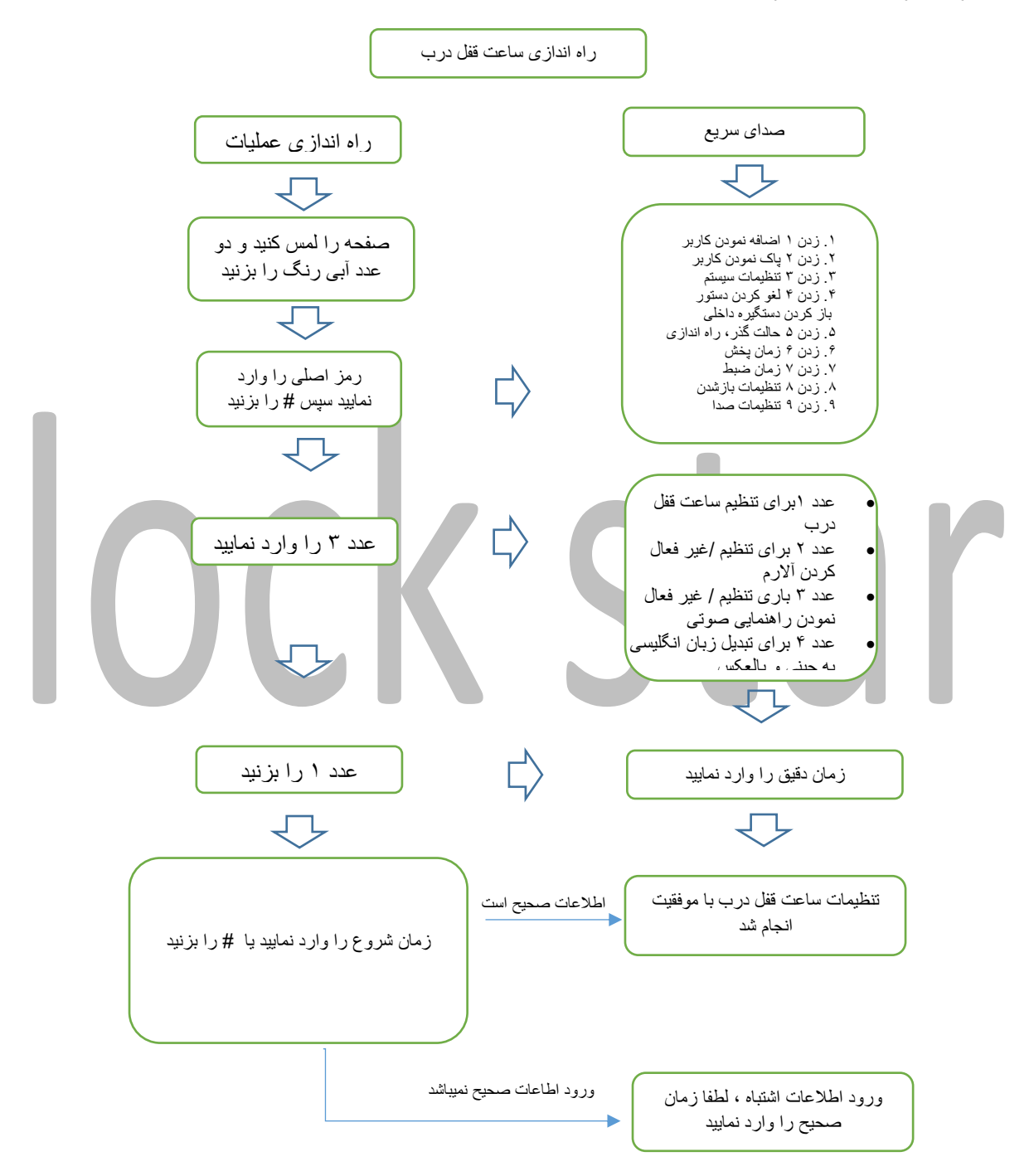

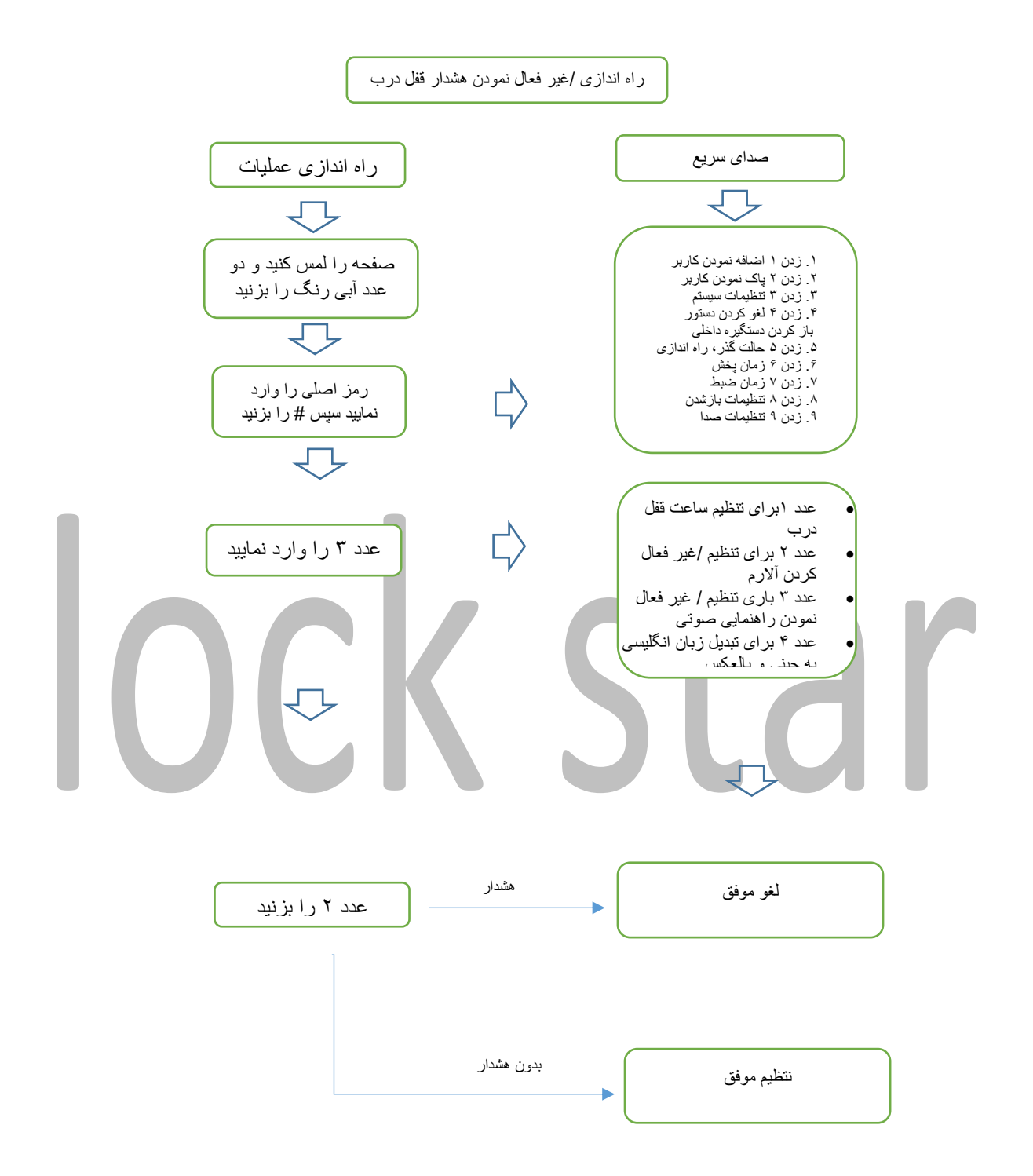

**7.3 راه ندازی /غیر فعال نمودن راهنمایی صوتی** 

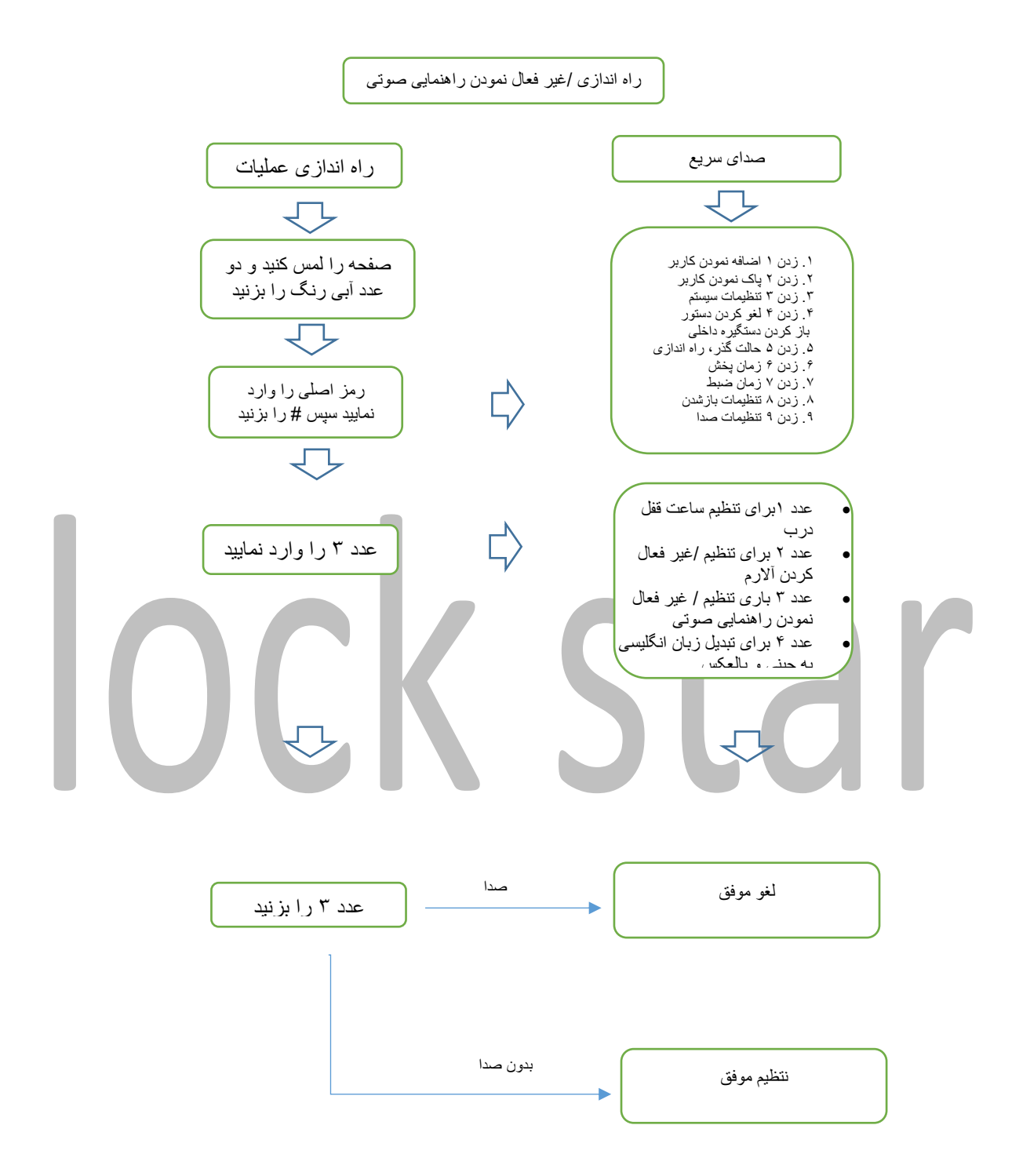

**7.4 تبدیل زبان انگلیسی /چینی و بالعکس** 

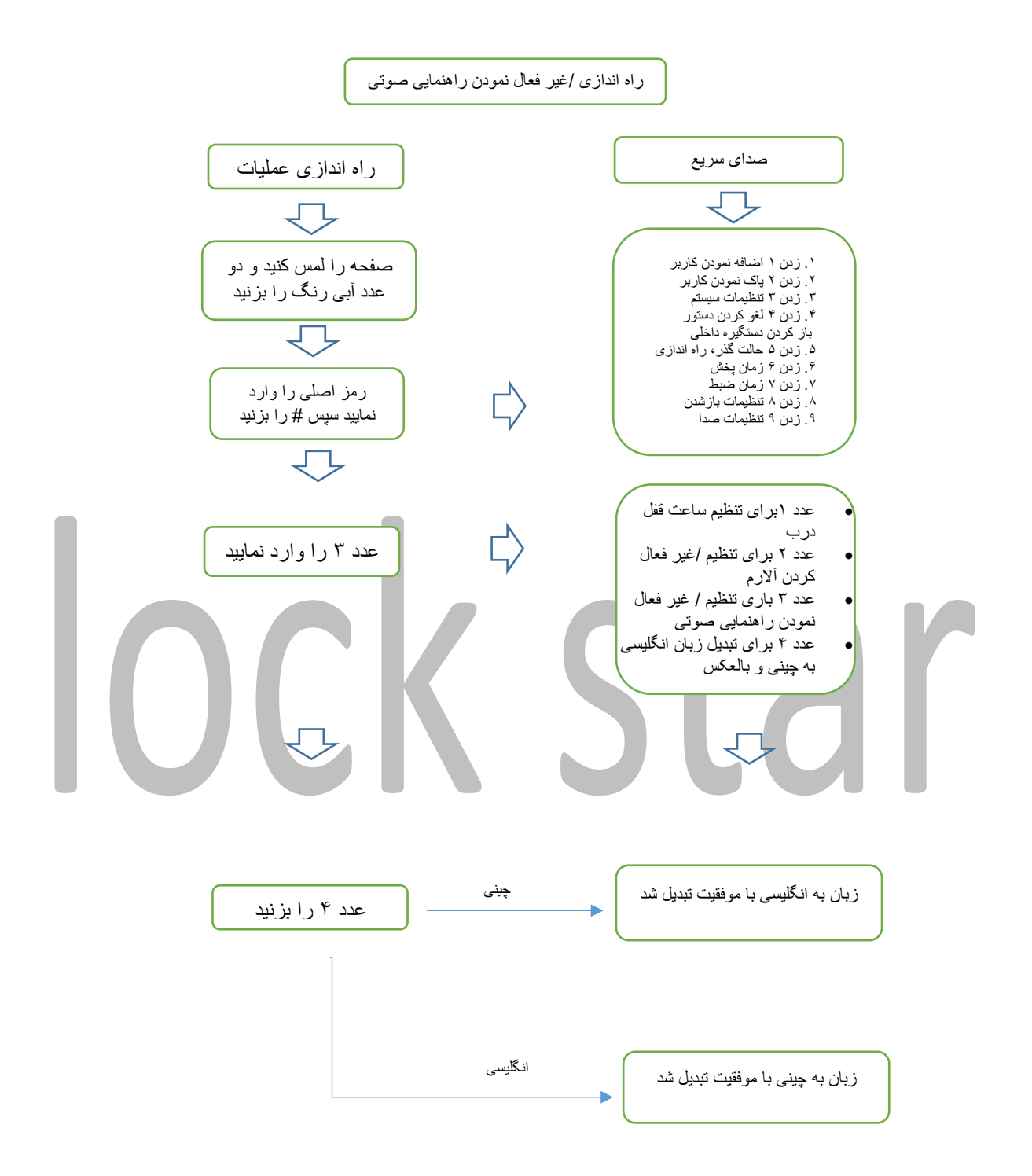

.8 لغو کردن دستور باز کردن قفل از دستگیره داخلی

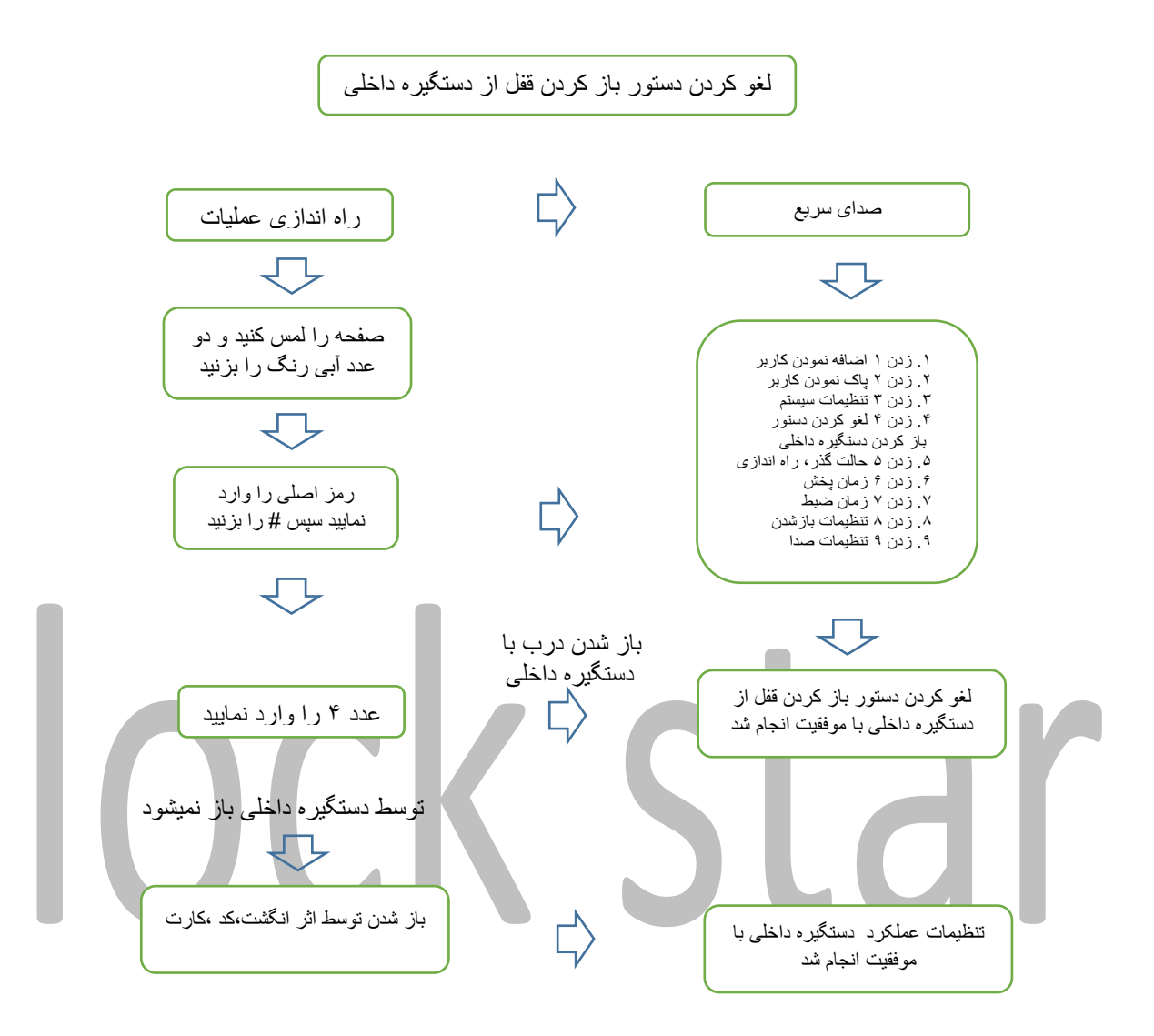

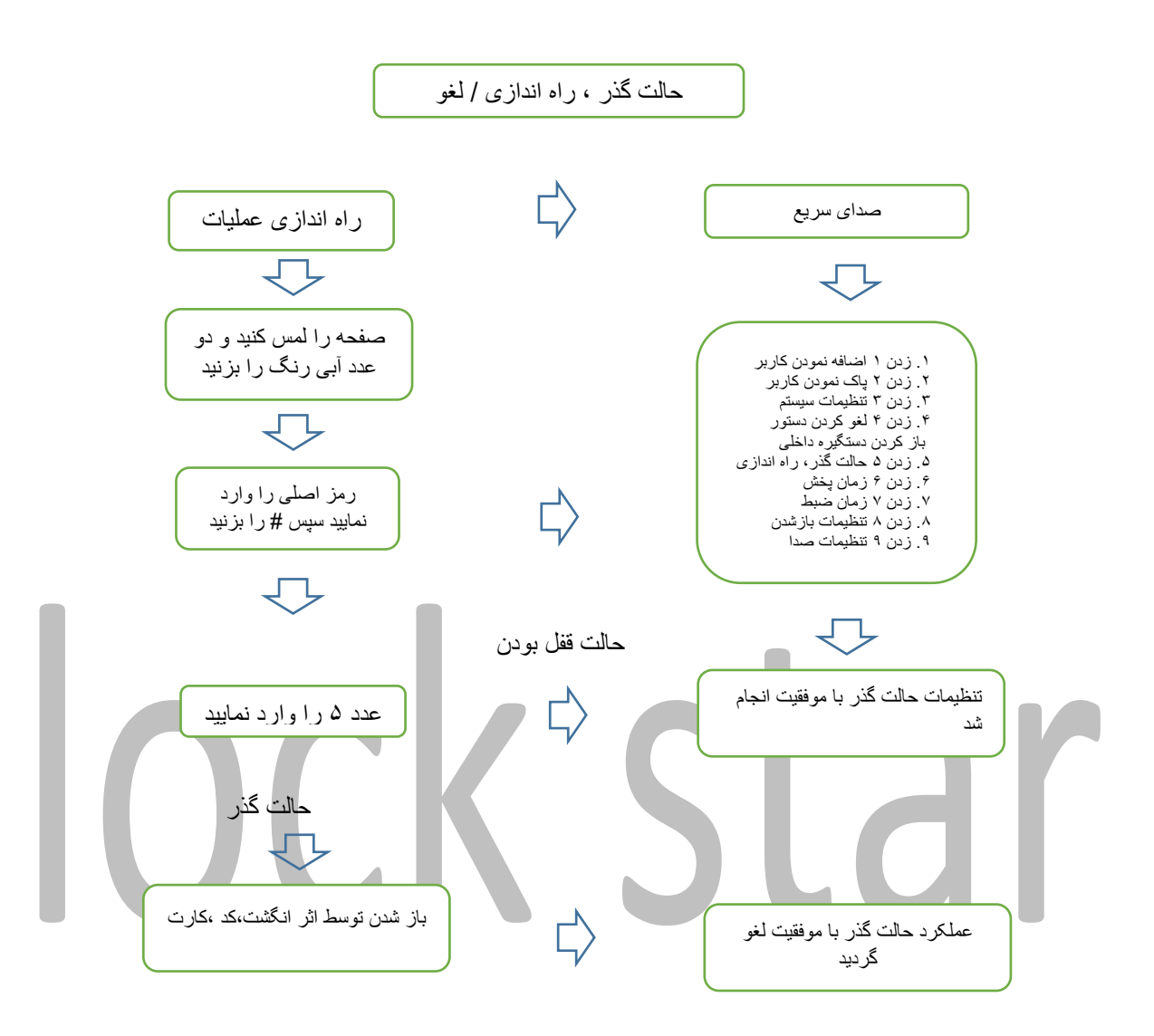

**.10 گزارش گیری ساعت از فقل درب** 

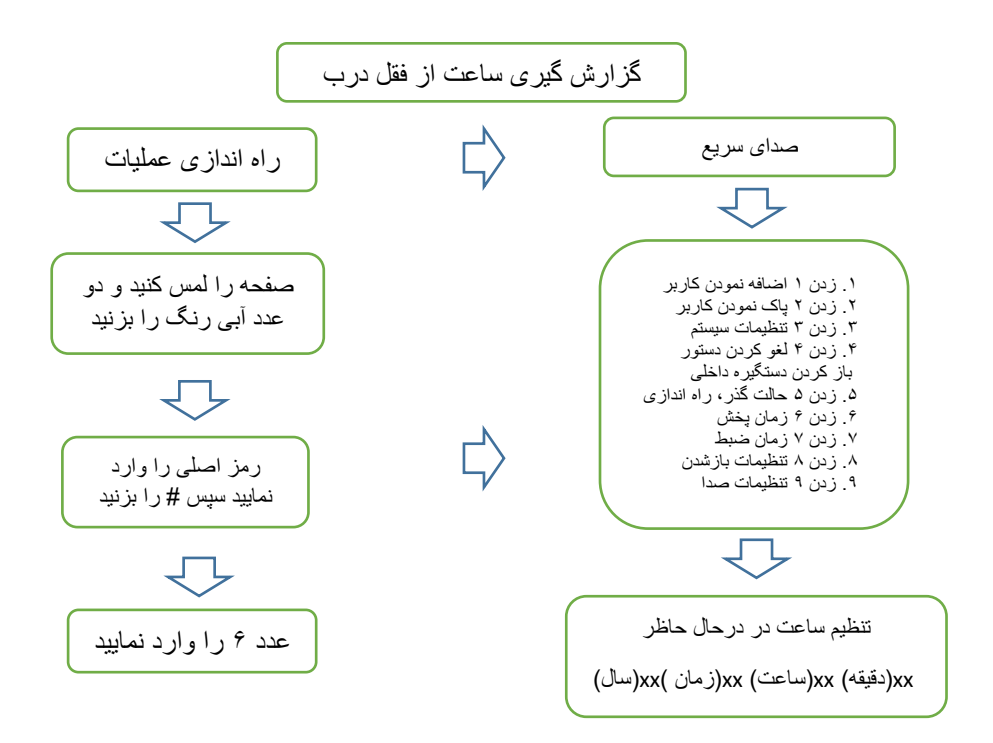

**.11 گزارش گیری از رویداد های قفل** 

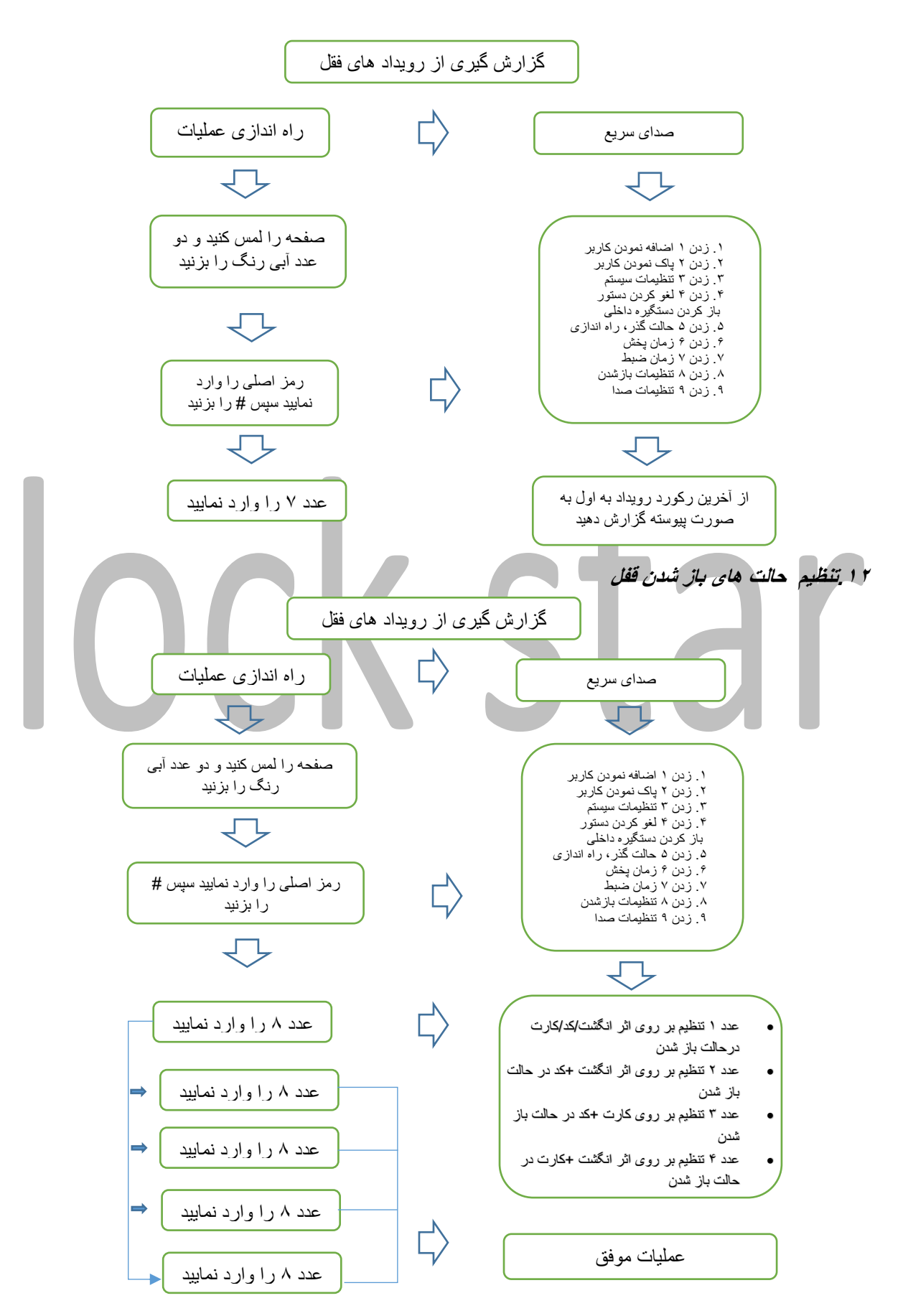

#### .13 تنظیمات میزان صدا

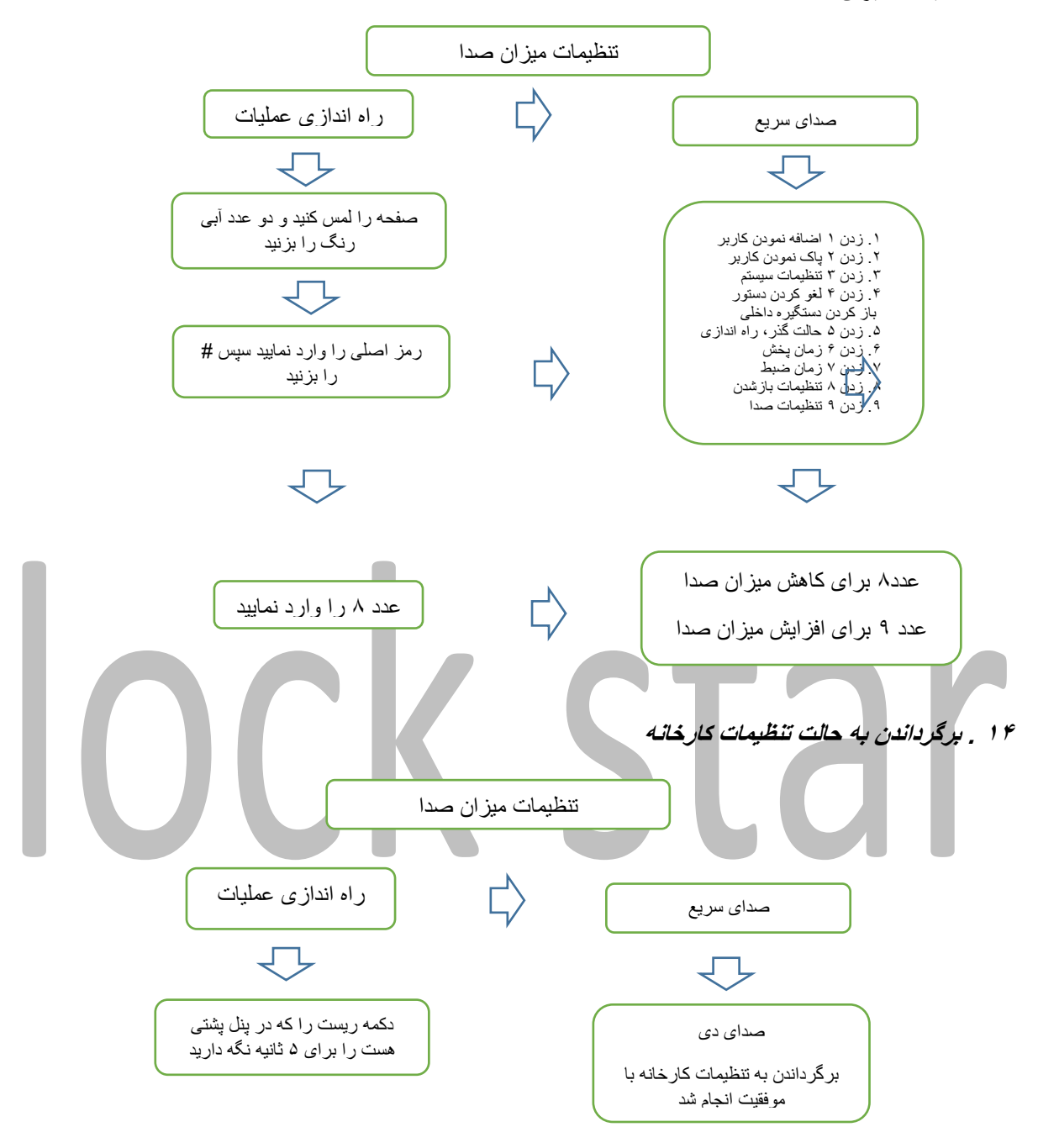

#### توجه:

- بعدر از ریست رمز اصلی به حالت اول باز گشته و برای اضافه کردن و یا پاک کردن کد باید ابتدا رمز اصلی جدید را ایجاد نمایید.
- بعد از برگرداندن به تنظیمات کارخانه تمامی رمز های اثر انگشت ، کارت ، کد درگیر فعال نبوده و باید مجدد تنظیم شود .

**.15 عملکرد پیشگیری از خرابی**

بعدر از 5 بار زدن اشتباه رمز اثر انگشت ، کد ، رمز قفل به مدت 3 دقیقه از انجام عملیات متوقف خواهد شد .

**.16 سوابق قفل شدن درب توسط کامپیوتر** 

برنامه serial-USB2303PL را نصب نمایید و کابل رابط بین کامپیوتر و قفل را وصل نمایید . حال ارتباط فقل با کامپیوتر شما بر قرار است کافیست بازه زمانی را انتخاب نمایید و دکمه record operate acquisitionرا بزنید .

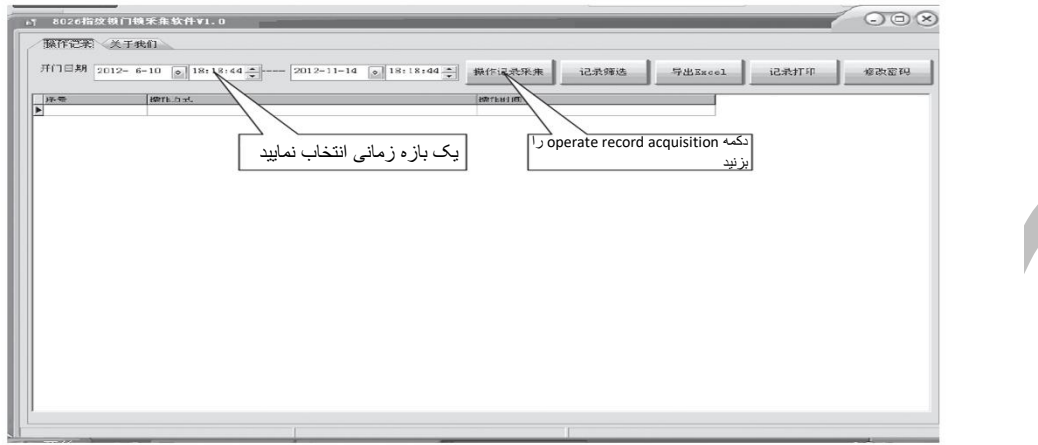

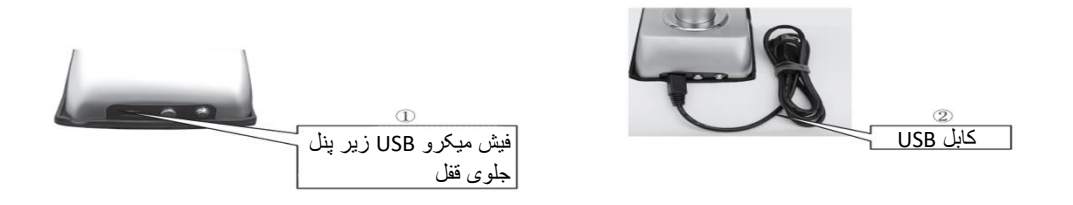

## **.17حالت کم شدن مقار باطری**

تعداد 4 باطری قلمی آلکاالین 6 ولت برای تغذیه قفل در نظر گرفته شده است که اگر مقدار ولتاز به کمتر از 5 ولت برسد از فقل صدای باطری کم شده است باید تعویض شود شنیده میشود (low battery . replace it)

**.18 جعبه باطری و دکمه بازگردانی )ریست(** 

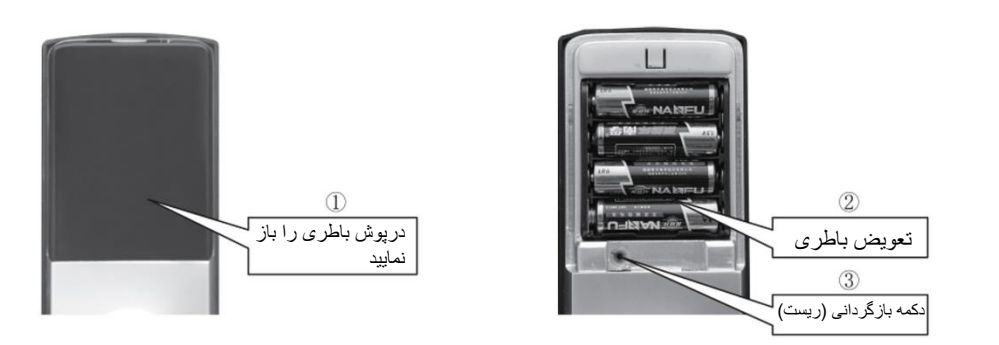

**.<sup>20</sup> ارتباط با تغذیه خارجی** 

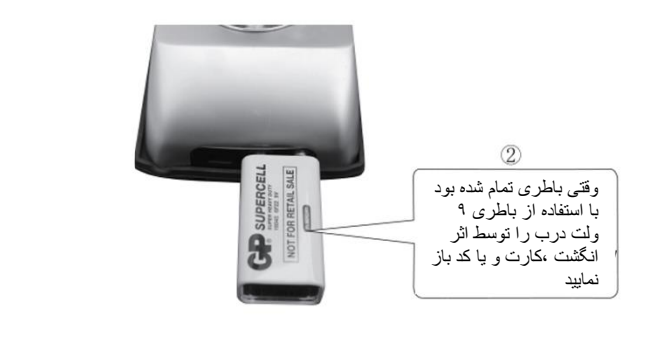

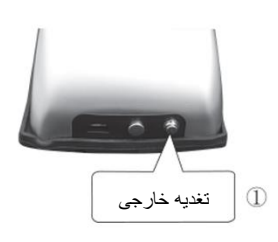